# Faire de la radio

à l'école primaire

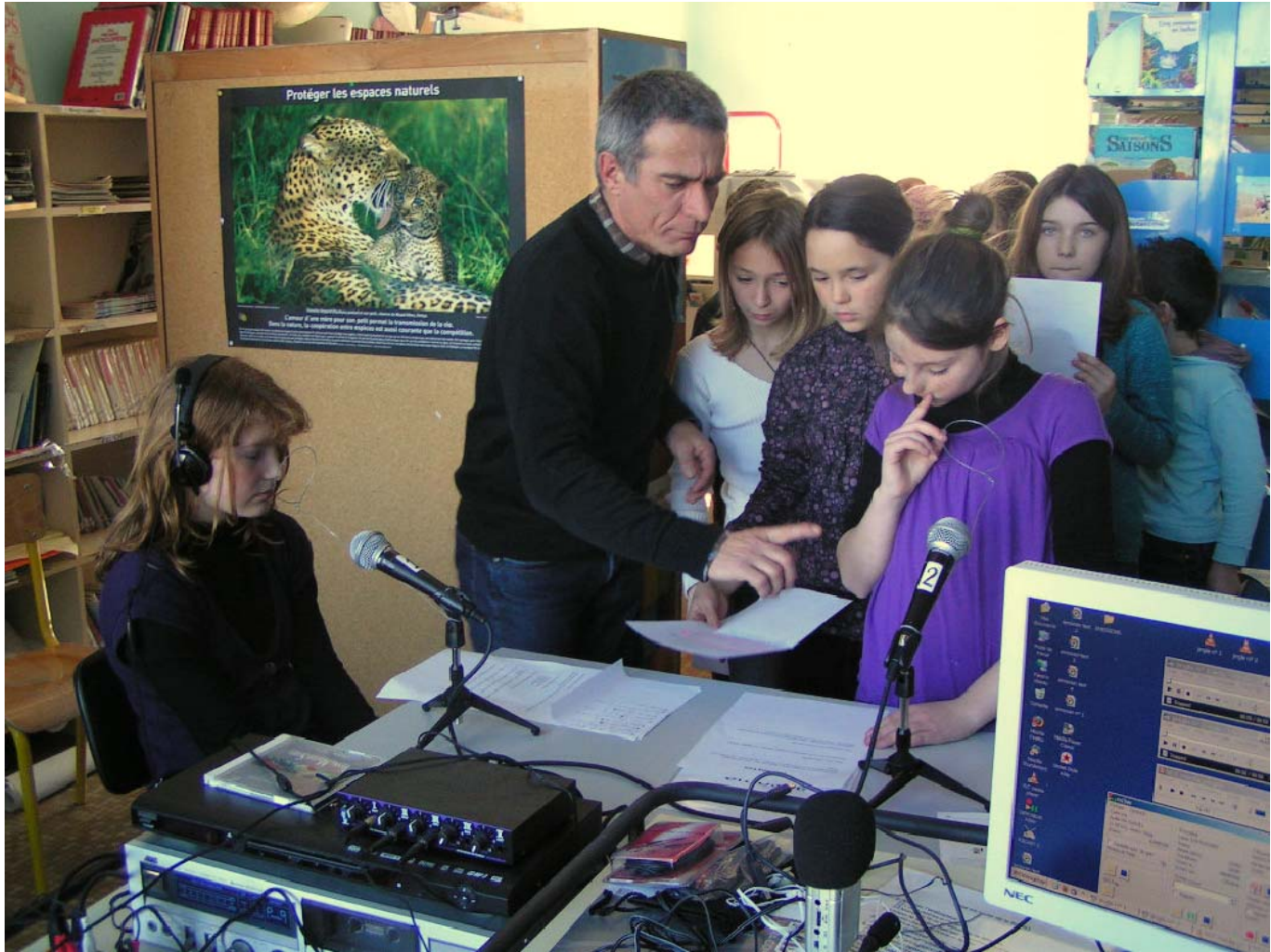

Photo : école de Bourcefranc‐Le‐Chapus – 17 Retrouvez les émissions de l'école sur http://web-ia.ac-poitiers.fr/ia17/e.bourcefrancelem/

## Sommaire

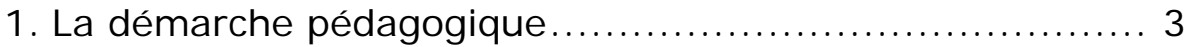

- Introduction
- Exemples d'activités d'initiation à la radio
- L'apport des TIC
- 2. Les différents postes
	- Technicien, réalisateur, animateur, chroniqueur …
	- Le rôle de l'enseignant(e)
- 3. La propriété intellectuelle
	- Législation
- 4. Les documents utiles
	- Autorisation de diffusion
	- Grille de programmation
	- Grille des postes
	- Conducteur
- 5. Le matériel
- 6. La technique de diffusion
	- Principe de la web-radio
	- Les logiciels et leur configuration
	- Ecoute de l'émission sur les postes clients
	- Séquence de lancement
- 7. Logiciels outils
	- Audacity
	- Jingle
- 8. Notes

### La démarche pédagogique

#### **Introduction:**

Les programmes du primaire accordent une large place à l'oral dans l'enseignement.

- Parmi les compétences du socle commun attendues en fin de scolarité primaire, on trouve : - Prendre la parole en public en s'adaptant à la situation de communication
	- Participer à un dialogue, à un débat : prendre en compte les propos des autres, expliquer son point de vue, rester dans le propos de l'échange
	- Exposer à la classe une expérience personnelle, un événement extérieur
	- Faire un récit devant un groupe dans l'intention de l'informer, l'émouvoir, l'amuser
	- Mettre en voix en le théâtralisant un dialoque lu et travaillé en classe
	- Participer à des échanges au sein de la classe ou de l'école

Il s'agit de permettre à tous les élèves de développer des compétences langagières leur permettant de communiquer et de construire leur pensée.

#### **La radio scolaire, pour quoi faire ?**

- Sensibiliser les élèves aux médias
- Intégrer des apprentissages scolaires par la préparation et la présentation d'émissions de radio en direct.
- Travailler l'expression orale.
- Ecrire des textes informatifs
- Pratiquer la lecture théâtrale.
- Utiliser un vocabulaire précis et varié.
- Travailler en coopération.
- Développer un esprit critique face aux médias.
- Découvrir l'histoire et la géographie locales.

#### **Exemples d'activités d'initiation à la radio :**

- aux cycles 2 et 3:
	- o **Le quizz**: à partir d'un sujet étudié en classe, chaque élève réalise un questionnaire qu'il proposera à un autre élève. Ce dernier devra répondre le plus rapidement possible.
	- o **Le sketch**: en partant d'une information simple (ex: il faut manger 3 fois par jour), les élèves construisent un sketch à 2 ou 3 personnages.
	- o **Le rap:** sur un thème choisi, écrire un court texte dans le style rap, puis l'enregistrer.
	- o **L'argumentation**: proposer une situation. Chaque élève devra expliquer pourquoi il l'aime ou ne l'aime pas.
- Au cycle 3:
	- o **La présentation**: choisir un article dans un journal, l'étudier puis le présenter oralement à la classe.
	- o **Débat improvisé**: sur une situation d'actualité. Un élève sera désigné comme modérateur.
	- o **Débat préparé**: un sujet de discussion est proposé aux élèves qui devront effectuer des recherches pour préparer le débat.
	- o **L'interview**: un élève devient l'expert d'un sujet qu'il connaît bien (un lieu visité, un sport pratiqué, etc.) et les autres élèves l'interrogent. Un élève est désigné comme modérateur.
	- o **Création musicale**: écriture d'une chanson, composition musicale, etc.

#### Activité au la proport des TICE **Le débat**  Il fait souvent suite à une présentation de travaux ou d'un entretien du matin sur l'actualité par exemple. A ce moment là, On décide de programmer une discussion, afin que chacun y réfléchisse à l'avance. **Le débat-tâtonnement** permet aux élèves de faire part de leurs représentations mentales. Il amène souvent des demandes et débouche sur des recherches documentaires, interviews, reportages. **Le débat d'opposition** a lieu lorsque les enfants amènent des « pour » et des « contre » Bien que les enfants, ayant des références différentes changent rarement d'avis, ce type de débat met en œuvre de nombreuses compétences langagières : **-** reformulation d'une intervention **-** mémorisation d'une intervention **-** utilisation de connecteurs **-** construction de phrases complexes. **Le débat philosophique** est une réflexion individuelle et collective sur les croyances de chacun. Il amène les enfants à s'interroger sur les raisons de leurs croyances (attitude réflexive), à les préciser et à les enrichir au contact de celles des autres (attitude explicative) et à s'intéresser à d'autres croyances (approfondissement). **L'enregistreur de son** et **la radio** permettent : **-** de conserver la mémoire des échanges. (coin écoute pour le plaisir, pour « y repenser ») **-** de communiquer et faire connaître le débat (en direct, sur le site Internet) pour en élargir la portée. **-** de faciliter le passage à l'écrit (prise de script) **-** de mieux structurer le débat (importance du bruit, clarté des échanges, distribution de la parole) **L'ordinateur** permet : **-** le passage de l'oral à l'écrit (prise de script). Cette opération, comparable à une autodictée, fournit une situation de réinvestissement des connaissances acquises dans les séances consacrées à la grammaire, la conjugaison et l'orthographe. **-** La communication des productions, par l'intermédiaire de la radio interne, du journal scolaire ou d'un site Internet. **-** Des échanges avec l'extérieur, sur ces mêmes productions : correspondance scolaire, réactions des auditeurs ou des visiteurs du site. **-** Une recherche documentaire complémentaire (encyclopédies numériques, Internet) **La lecture théâtrale ou poétique -** « Dire un texte en proposant une interprétation », **-** « Mettre sa voix et son corps en jeu dans un travail collectif portant sur un texte théâtral ou poétique », **-** « écrire un texte poétique » , sont des compétences littéraires devant être acquises en fin de cycle 3. La travail écrit précède dans ce cas la lecture orale. **L'enregistreur de son** et **la radio** permettent : **-** de se réécouter, et donc d'améliorer son interprétation. **-** de conserver la mémoire des interprétations En plus des apports vus précédemment, **l'ordinateur** permettra, dans le cas d'une lecture poétique par exemple : **-** d'ajouter un fond musical **-** d'illustrer le texte (images, dessins) **-** de le proposer en audition libre (cédérom, site Internet)

#### **Activités radiophoniques & apport des T.I.C.**

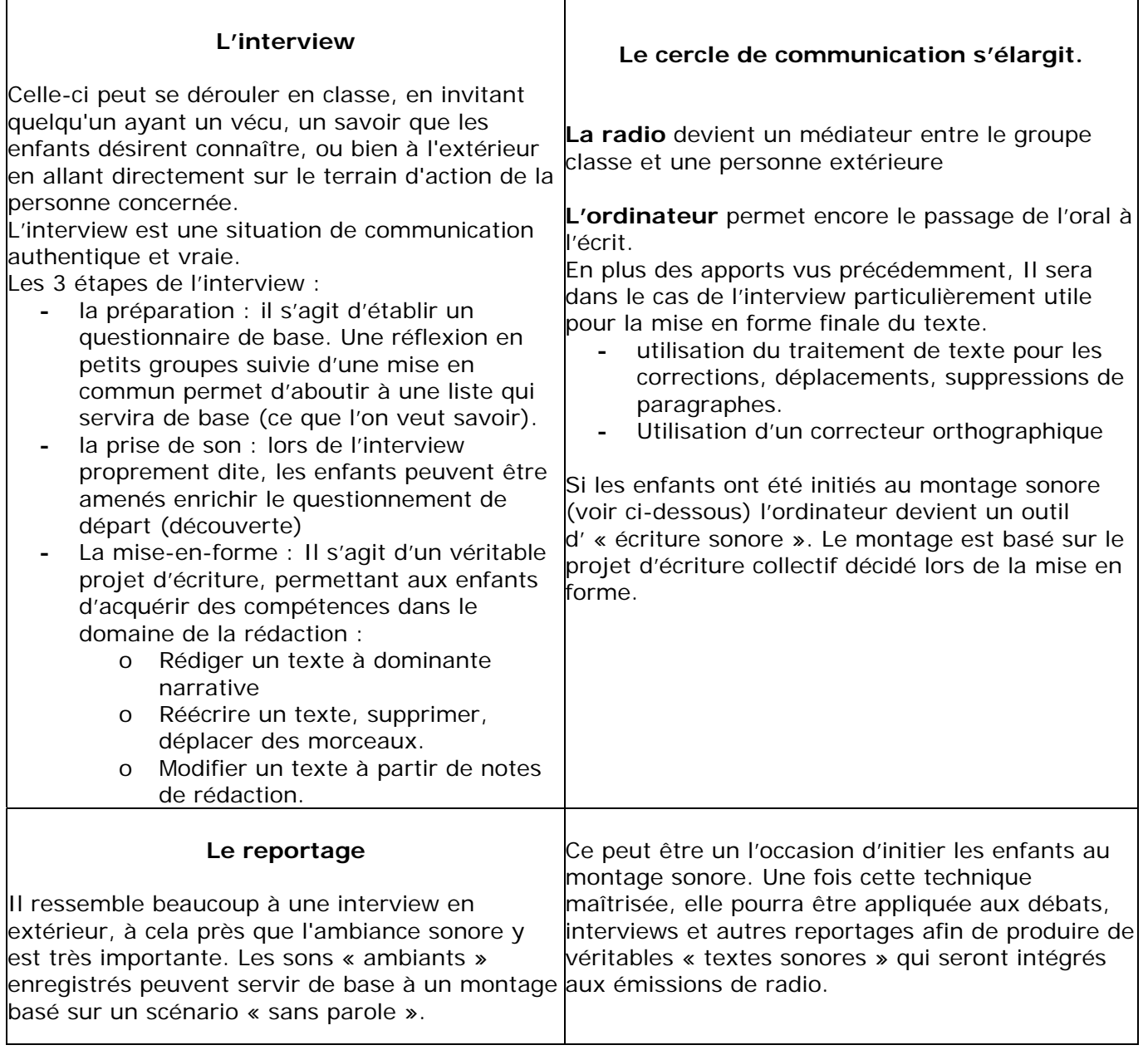

Christian.vinent@ac-poitiers.fr

## Les différents postes

A la suite des activités d'initiation, les élèves pourront postuler pour un ou plusieurs postes.

- Le technicien : Pour les premières émissions, ce rôle devra être tenu par un adulte afin de ne pas cumuler les difficultés. On peut même décider de le confier systématiquement à un enseignant afin que les élèves se concentrent sur
	- o vérifie avant l'émission que l'équipement fonctionne.
	- o s'assure que les enregistrements sont prêts à être diffusés.
	- o suit les directives du réalisateur.
	- o lance les enregistrements et les musiques.
	- o gère les micros.

On peut aussi faire le choix de réserver la partie technique à un adulte

#### • **Le réalisateur:**

- o collecte les sujets et réalise la grille de l'émission.
- o établit le fil conducteur de l'émission.
- o Suit l'équipe pendant l'émission.

#### • **L'animateur:**

- o doit connaître la feuille de route.
- o présente le sommaire au début de l'émission.
- o présente les invités.
- o doit savoir de quoi vont parler les invités pour les présenter.
- o donne de l'information sur les artistes musicaux.
- o remercie les invités, les auditeurs et auditrices et les membres de l'équipe.
- o donne un aperçu de la semaine prochaine et de l'émission ou de l'activité qui suit.

#### • **Le chroniqueur:**

- o trouve une nouvelle portant sur le thème de ses chroniques (sport, histoire locale, etc.)
- o écrit le texte de son intervention selon le mode choisi: simple lecture ou dialogue avec l'animateur
- o introduit son analyse personnelle.
- o peut choisir une introduction musicale spéciale.

#### • **Le lecteur de nouvelles:**

- o trouve une nouvelle et la réécrit pour la radio.
- o parle d'événements qui touchent les gens de l'école, du quartier ou du village.

#### **Le rôle de l'enseignant(e):**

Il (elle) doit favoriser l'expression de ses élèves dans la production de l'émission radiophonique. Il (elle) est responsable des choix suivants:

- Les sujets et thèmes abordés dans l'émission, en concertation avec le groupe classe.
- Le contenu musical de l'émission.
- Les invités de l'émission, en relation avec les projets en cours dans la classe.
- Le respect des droits intellectuels associés aux contenus de l'émission, si celle-ci doit être diffusée hors de l'école.
- Le mode de travail dans la classe:
	- o rédaction de textes
	- o tables rondes sur des sujets
	- o recherches sur Internet

#### **La grille de programmation:** Elle sert à équilibrer l'émission.

#### **La grille des postes:**

Elle indique qui fait quoi dans chaque émission.

Elle est surtout utile à l'enseignant(e) pour répartir les taches et vérifier que l'activité profite à tous les élèves.

#### **Le fil conducteur de l'émission:**

C'est le plan détaillé de l'émission. Il est établi par le réalisateur en collaboration avec l'équipe. L'animateur et le technicien s'y réfèrent constamment pendant l'émission.

### La propriété intellectuelle

Si vous êtes amenés à utiliser des œuvres protégées lors de vos émissions, comme des extraits musicaux par exemple, voici ce que dit la note sur la mise en œuvre des accords sur l'utilisation d'œuvres protégées, publiée au BO 5 du 1er février 2007 :

Sont autorisés :

- *la représentation dans la classe, d'enregistrements musicaux, ainsi que la représentation des œuvres musicales par les élèves.*
- *les reproductions temporaires d'œuvres et enregistrement musicaux exclusivement nécessaires aux utilisations.*

Est interdit :

• *la mise en ligne sur le réseau « intranet de l'établissement »* 

Autrement dit : S'il s'agit d'une diffusion ponctuelle, au sein de l'école, vous êtes libre d'utiliser tout enregistrement commercial légalement acquis. Mais si vous avez l'intention de laisser des enregistrements de vos émissions en libre accès sur Internet, ou même sur le réseau local de l'école, alors il faudra :

- soit déclarer les extraits utilisés et acquitter les droits de diffusion
- soit supprimer les extraits de la version mise en ligne
- soit ne pas utiliser d'extraits d'enregistrements soumis à droits de diffusion.

D'autre part, la mise en ligne des émissions sur Internet suppose que vous ayez l'accord des responsables légaux des parents.

Vous trouverez page suivante un modèle d'autorisation à faire signer par les parents des élèves concernés.

#### Les documents utiles

(pages suivantes)

- Autorisations de diffusion : obligatoires si vos émissions sont écoutables hors de l'école, par exemple sur un site Internet. Le premier modèle est dédié aux élèves, le deuxième concerne les intervenants extérieurs à l'école.
- Grille de programmation : elle permet d'équilibrer le contenu des émissions.
- Grille des postes : pour répartir les différentes taches et faire « tourner » les élèves
- Fil conducteur : c'est le plan détaillé de chaque émission, utile au technicien comme à l'animateur.

N'hésitez pas à modifier ces documents pour les adapter à votre projet.

## **Autorisation de diffusion**

Ecole : ……………………………………………………………………………………………….. Adresse : …………………………………………………………………………………………….

Adresse électronique : ……………………………………………………………………………..

Représentant légal (Nom, Prénom) : ………………………………………………………….. De l'enfant (Nom, Prénom) : ……………………………………………………………………

Représentations photographiques de l'enfant et enregistrements sonores de sa voix

Sous réserve de préserver l'intimité de sa vie privée vous autorisez *l'enseignant responsable du projet*, pour une durée de ..... ans à dater de la présente, à reproduire et à diffuser ces photographies ou ces enregistrements sans contrepartie financière pour :

- $\checkmark$  diffusion sur Internet,
- $\checkmark$  diffusion sur tous supports numériques (cédérom, dévédérom...) à destination des familles des élèves, des personnels de l'Éducation Nationale,
- $\checkmark$  représentation sur grand écran dans toute manifestation scolaire ou culturelle (kermesse, salon du livre…).

Créations de formes originales (dessins, écrits, photographies et toutes sortes de réalisations)

S'agissant des créations (dessins, écrits, photographies et toutes sortes de réalisations intellectuelles) que votre enfant serait amené à réaliser dans l'enceinte de notre école, vous autorisez *l'enseignant responsable du projet* à les utiliser sans contrepartie financière et pour la durée des droits d'auteur, au fur et à mesure de leurs créations, à des fins non commerciales et dans un but strictement pédagogique ou éducatif pour :

- $\checkmark$  diffusion sur Internet.
- $\checkmark$  diffusion sur tous supports numériques (cédérom, dévédérom...) à destination des familles des élèves, des personnels de l'Éducation Nationale
- $\checkmark$  représentation sur grand écran dans toute manifestation scolaire ou culturelle (kermesse, salon du livre…).

#### **Je donne mon accord à** : (compléter par oui ou non)

La diffusion de représentations photographiques de mon enfant : \_\_\_\_

La diffusion d'enregistrements sonores de sa voix : \_\_

La diffusion de créations réalisées par mon enfant en classe :

#### *Ajouter la mention manuscrite « Lu et approuvé - Bon pour accord »*

Date et Signature

## **Autorisation de diffusion**

Ecole : ………………………………………………………………………………………………..

Adresse : …………………………………………………………………………………………….

Adresse électronique : ……………………………………………………………………………..

Intervenant extérieur (Nom, Prénom) : …………………………………………………………..

Représentations photographiques et enregistrements sonores de ma voix

Sous réserve de préserver l'intimité de votre vie privée vous autorisez *l'enseignant responsable du projet* à reproduire et à diffuser ces photographies ou ces enregistrements sans contrepartie financière pour :

- $\checkmark$  diffusion sur Internet.
- $\checkmark$  diffusion sur tous supports numériques (cédérom, dévédérom...) à destination des familles des élèves, des personnels de l'Éducation Nationale,
- $\checkmark$  représentation sur grand écran dans toute manifestation scolaire ou culturelle (kermesse, salon du livre…).

#### **Créations de formes originales (dessins, écrits, photographies et toutes sortes de**

#### **réalisations)**

S'agissant de vos créations (dessins, écrits, photographies et toutes sortes de réalisations intellectuelles) effectuées dans le cadre des activités scolaires, vous autorisez *l'enseignant responsable du projet* à les utiliser sans contrepartie financière et pour la durée des droits d'auteur, au fur et à mesure de leurs créations, à des fins non commerciales et dans un but strictement pédagogique ou éducatif pour :

- $\checkmark$  diffusion sur Internet,
- $\checkmark$  diffusion sur tous supports numériques (cédérom, dévédérom...) à destination des familles des élèves, des personnels de l'Éducation Nationale
- $\checkmark$  représentation sur grand écran dans toute manifestation scolaire ou culturelle (kermesse, salon du livre…).

#### **Je donne mon accord à** :

La diffusion de représentations photographiques de ma personne,

La diffusion d'enregistrements sonores de ma voix,

La diffusion de mes créations réalisées dans le cadre des activités scolaires.

#### *Ajouter la mention manuscrite « Lu et approuvé - Bon pour accord »*

Date et Signature

## Grille de programmation

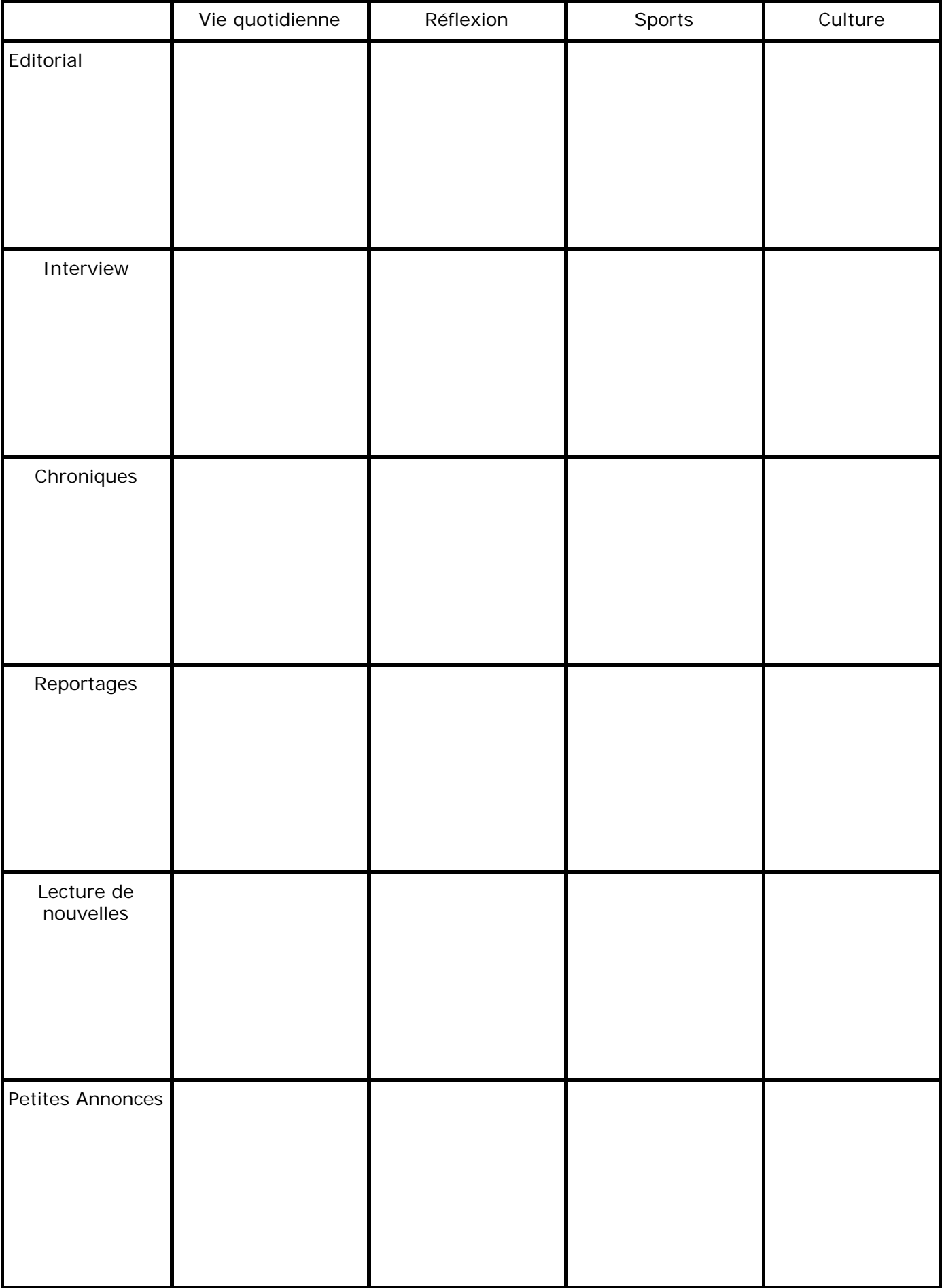

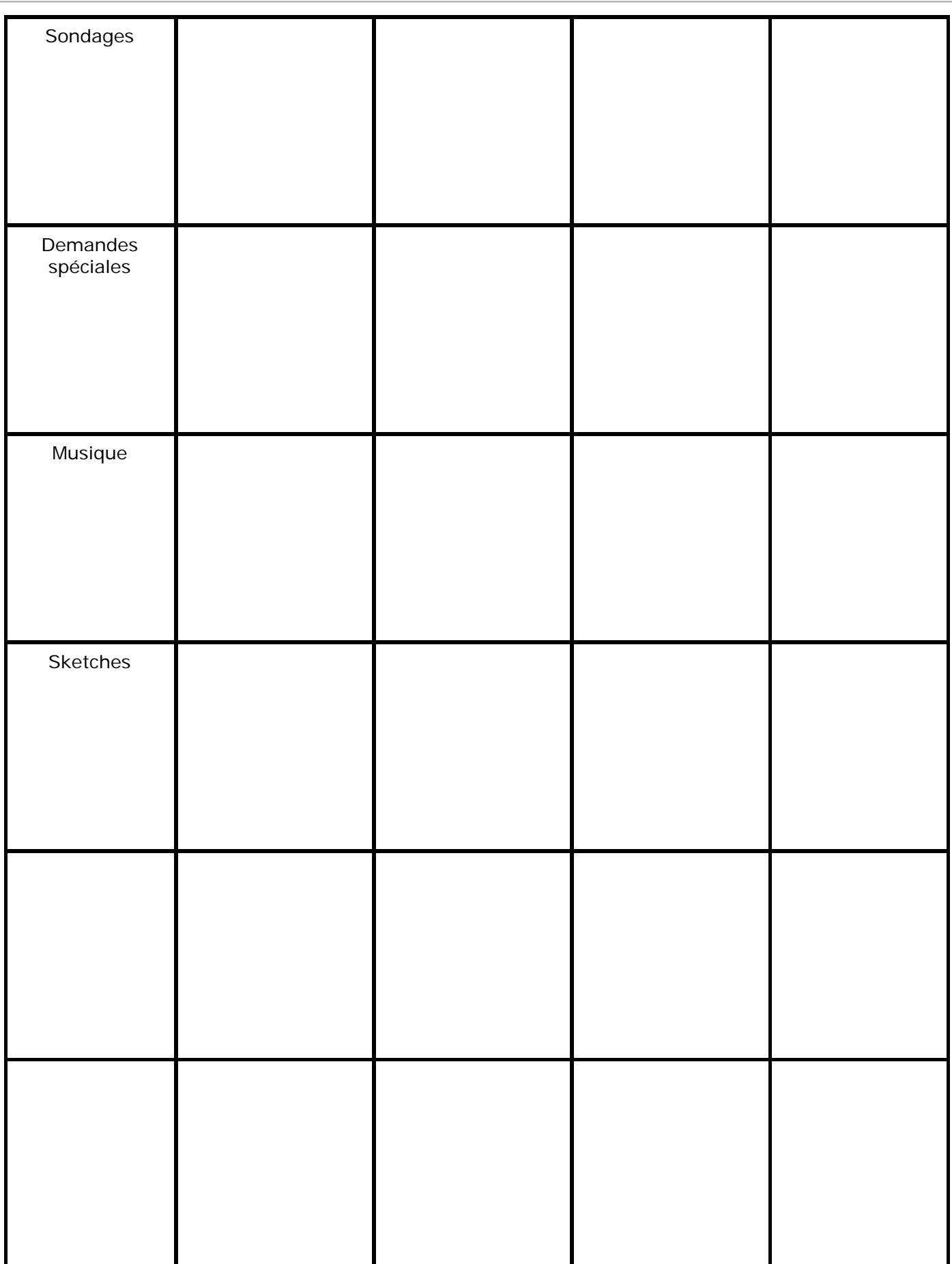

## Grille des postes

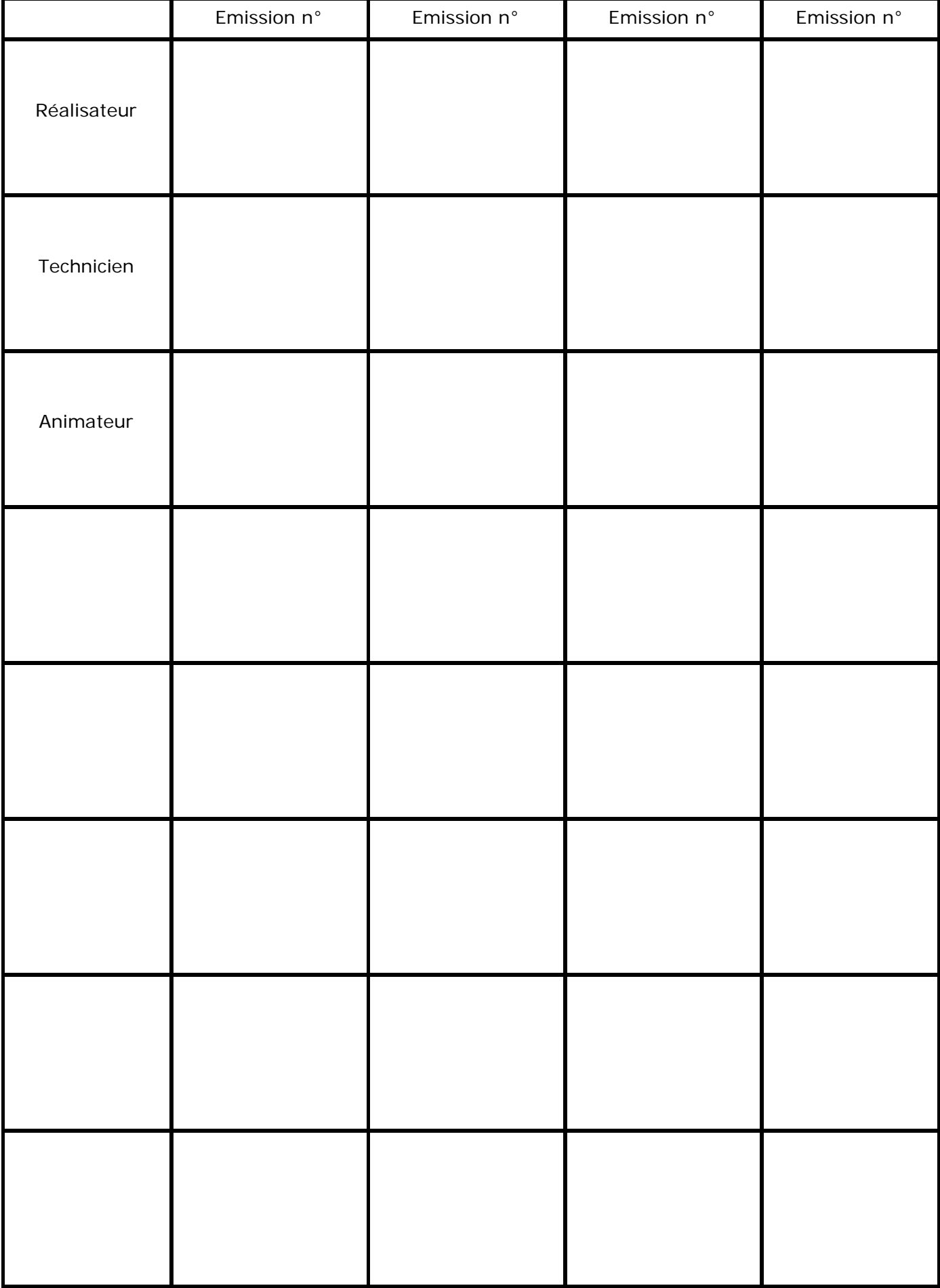

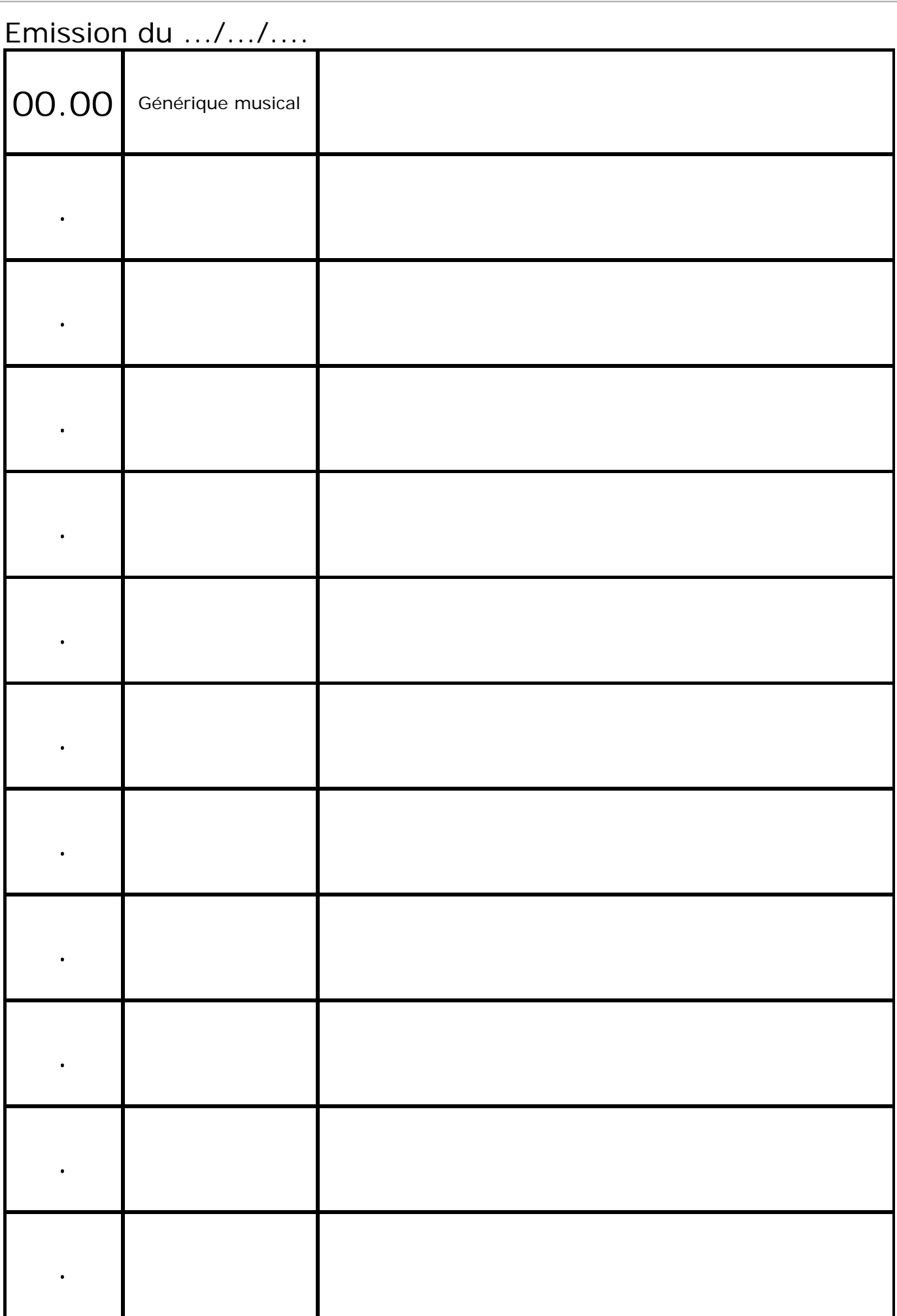

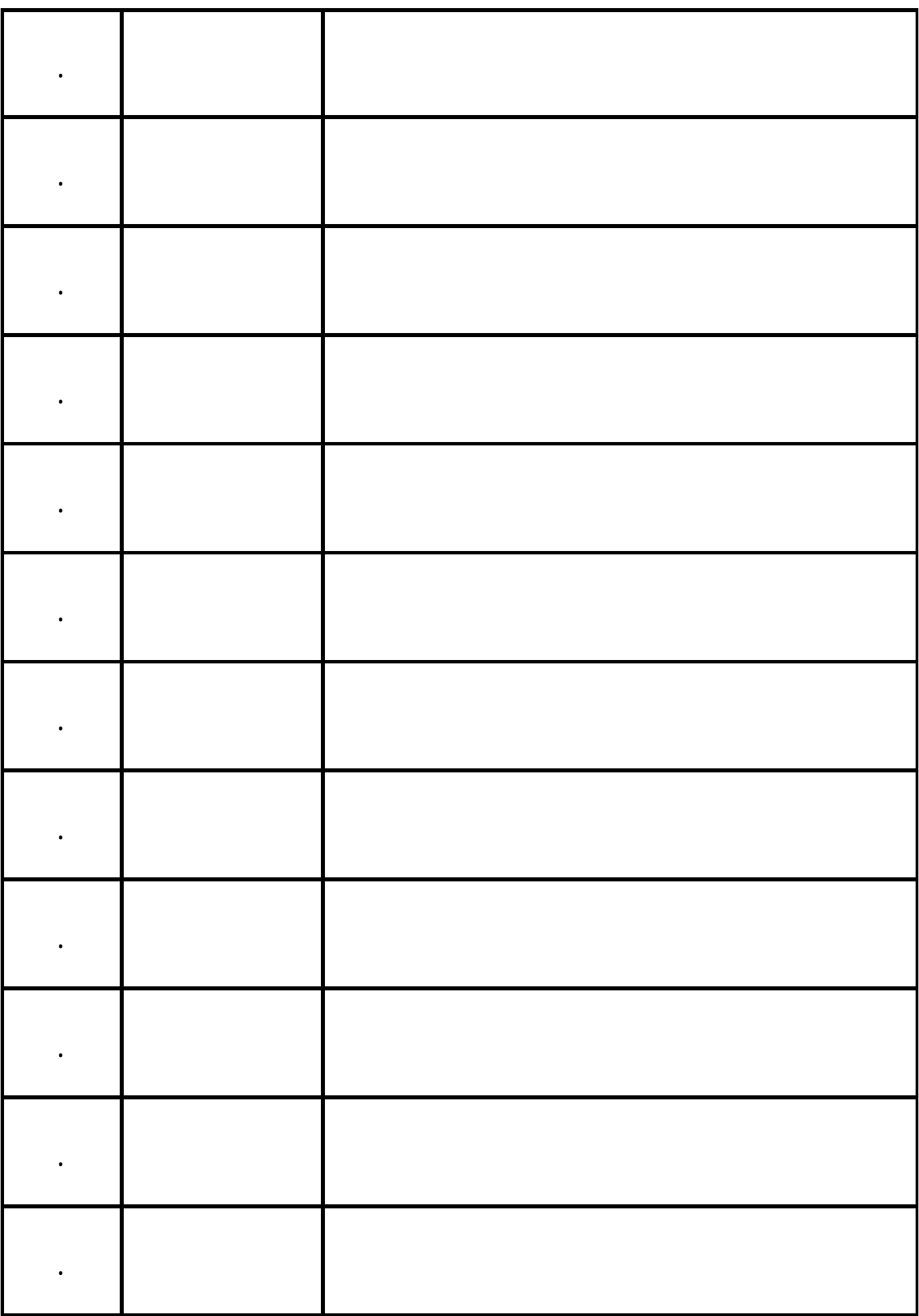

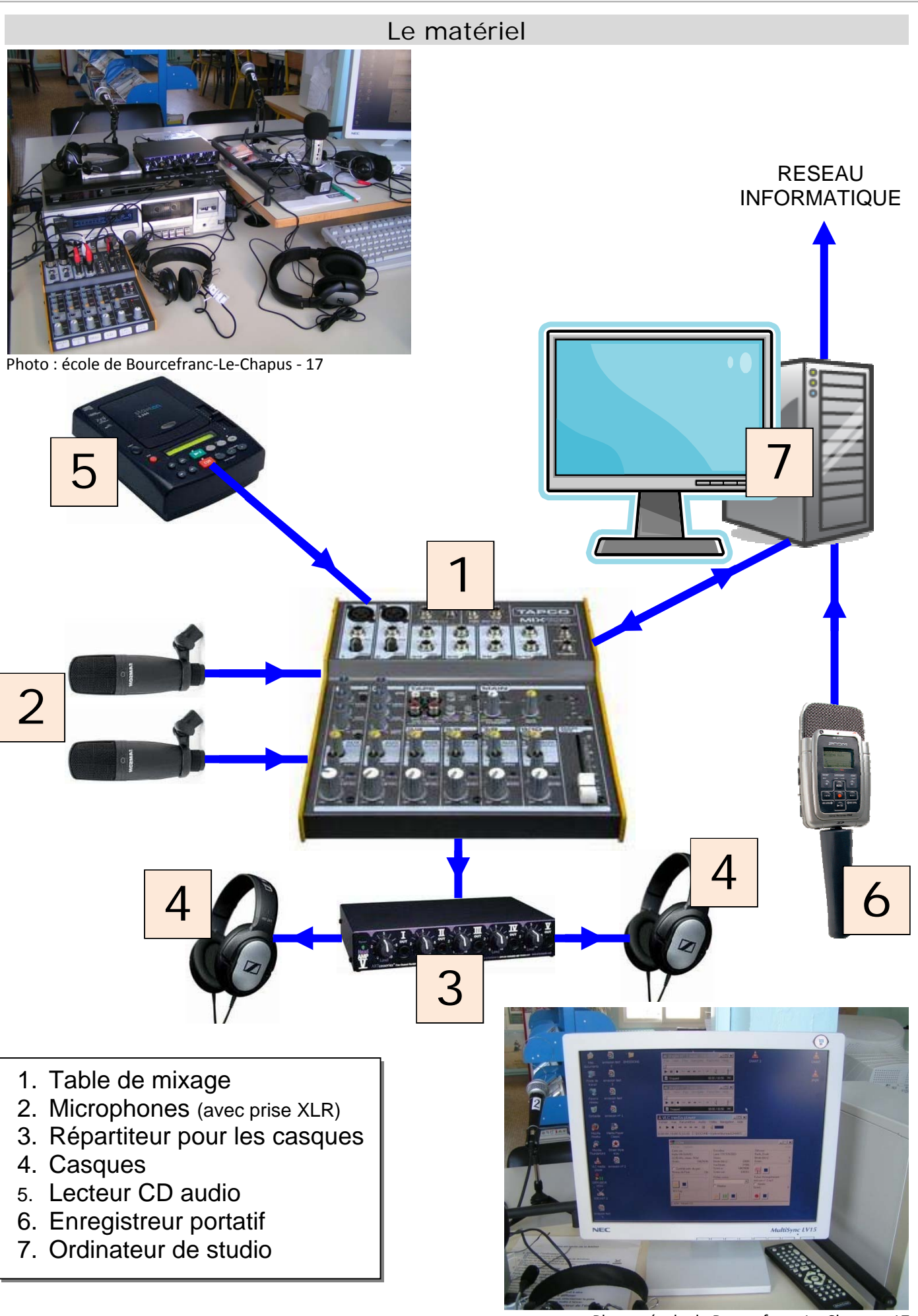

Photo : école de Bourcefranc‐Le‐Chapus ‐ 17

### La technique de diffusion

Pour diffuser une radio scolaire dans toutes les salles de l'établissement, on peut bien sûr utiliser la technique classique qui consiste à faire courir le signal électrique dans une paire de fils blindés pour le distribuer dans chaque pièce, où il sera repris par une paire d'enceintes amplifiées par exemple.

Mais si l'école est dotée d'un réseau informatique, il existe une autre technique, utilisée sur Internet et qui présente l'avantage de ne nécessiter aucune installation supplémentaire : c'est le streaming, utilisé par les web-radios.

#### **Principe de la web-radio :**

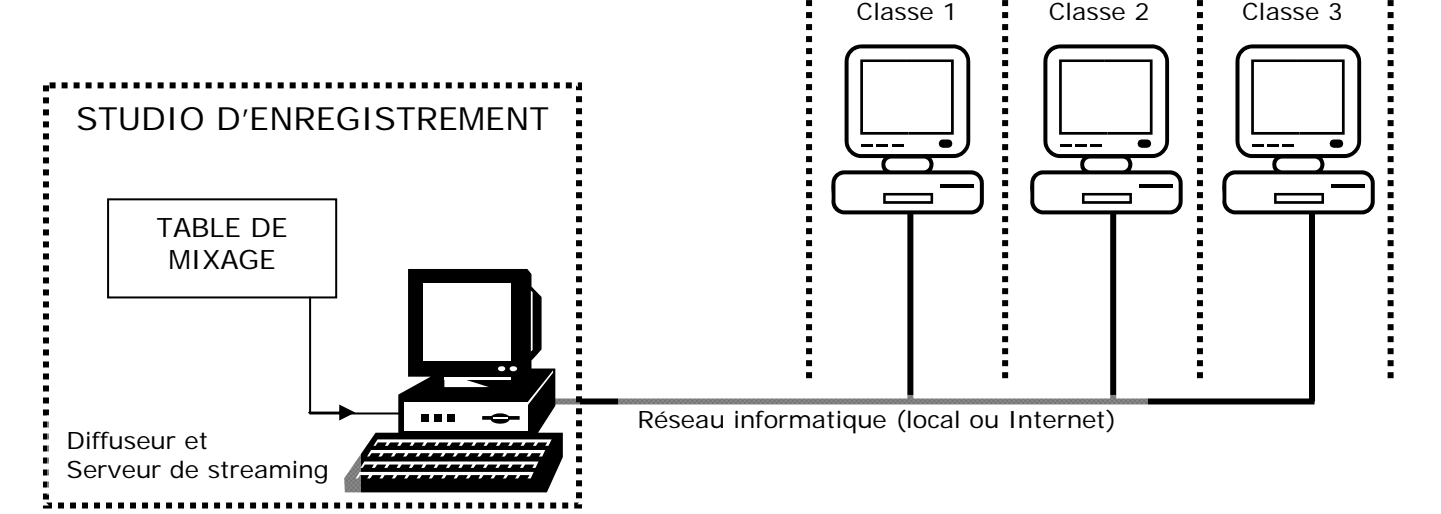

Le streaming est une technique de diffusion multimédia qui permet à l'utilisateur de lire un contenu audio ou vidéo au fur et à mesure que celui-ci est transmis par le réseau, au lieu d'être obligé d'en télécharger la totalité avant de pouvoir l'écouter ou le visionner.

Le serveur émet en continu un flux de données qui peuvent être captées par n'importe quel ordinateur connecté au réseau.

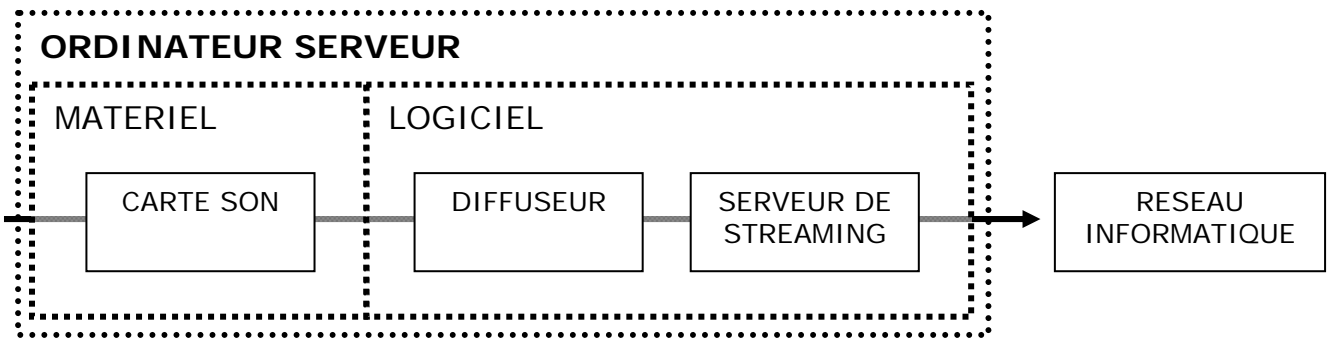

Les deux programmes M3W (diffuseur) et ICECAST (serveur de streaming) s'acquitteront de la tache logicielle. Outre le fait qu'il s'agit de logiciels libres, ils présentent l'avantage d'exister en versions pour Windows et pour Linux, ce qui permet de s'adapter au système d'exploitation utilisé par l'ordinateur du studio.

Voici les sites officiels de ces deux logiciels :

- M3W : http://www.informatik.fh-muenchen.de/~ruckert/m3w/ version française ici: http://www.informatik.fh-muenchen.de/~ruckert/m3w/setupFR.zip
- ICECAST: http://www.icecast.org/

#### **Configuration du serveur IceCast2**

Lorsqu'il démarre, le serveur IceCast lance en fait plusieurs programmes: le moteur de streaming et un petit serveur web.

Ce serveur web fonctionne directement sur votre machine et comporte deux zones:

- Zone publique: http://localhost:8000/status.xsl cette zone présente aux internautes une liste de points de montage disponibles à l'écoute. Les internautes ne peuvent pas modifier cette zone.
- Zone privée: http://localhost:8000/admin/ cette zone est réservée aux administrateurs du serveur. Pour y accéder, il faut connaître le nom d'utilisateur et le mot de passe qui sont spécifiés dans le fichier de configuration du serveur. La zone permet de lister toutes les sources et tous les clients connectés au serveur. L'administrateur peut ainsi couper une source ou déconnecter un client. Ce serveur ne présente que peu d'intérêt dans le cas d'une radio scolaire ne diffusant qu'un seul canal.

Lecast2 Version 2.x

File Configuration About

Pour adapter IceCast à notre usage, il faut modifier quelques paramètres du fichier de configuration :

- Serveur arrêté, cliquez sur le menu Configuration  $=$  > Edit configuration
- Modifiez le nombre ce clients autorisés pour l'adapter à votre réseau : Dans la zone <limits> : <clients>15</clients> (pour 15 clients maxi)
- Modifiez le nombre de sources audio à diffuser : Dans la zone <limits> : <sources>1</sources> (1 seul canal à diffuser)

**Secast.org** Server Status Hide To Systray Start Server | Start Server on<br>Application Startup Stopped Server Status | Source Level Stats | **Global Statistics** Server Has Been Running For Stat Type Name Value  $\overline{\mathbf{E}}$ 

 Dans la zone authentification, vous pouvez si vous le désirez modifier les mots de passe pour la source audio (le diffuseur) et l'administration :

<authentication>

<!-- Sources log in with username 'source' -->

<source-password>**hackme**</source-password>

<!-- Relays log in username 'relay' -->

<relay-password>hackme</relay-password>

<!-- Admin logs in with the username given below --> <admin-user>**admin**</admin-user> <admin-password>**hackme**</admin-password> </authentication>

Enregistrez la configuration, puis lancez le serveur.

 $|D| \times |$ 

#### **Configuration du diffuseur M3W**

Une fois installé, le diffuseur s'affiche sous cette forme :

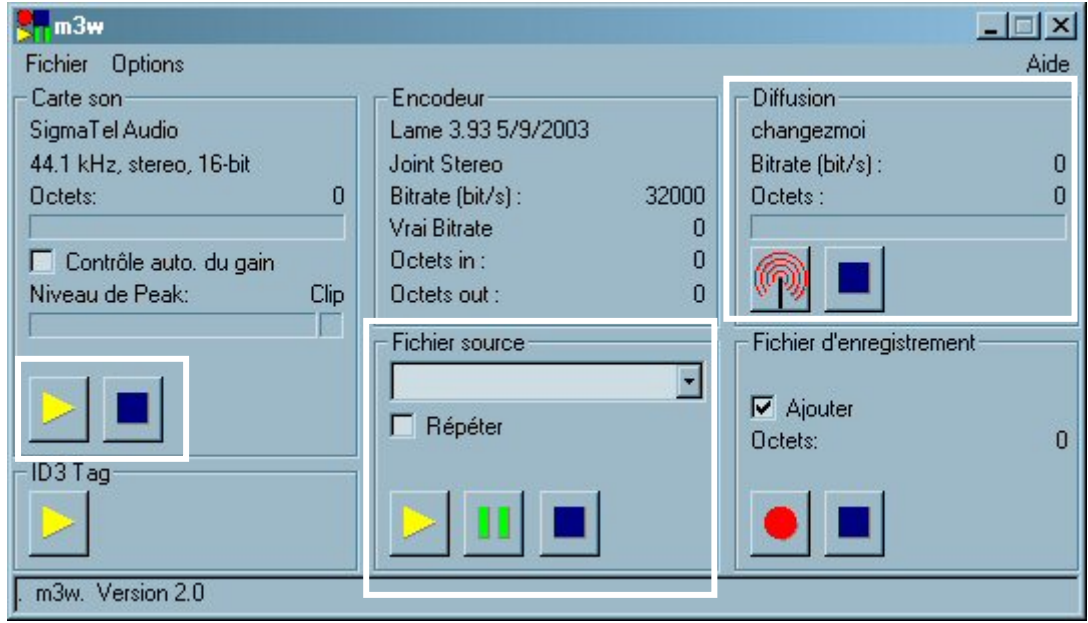

- La partie gauche permet de lancer la diffusion du son directement issu du mélangeur de la carte son de l'ordinateur. C'est celle que nous utilisons pour diffuser la radio en temps réel.
- La partie centrale permet de diffuser le contenu d'un fichier audio enregistré sur le disque dur. C'est celle que nos utilisons pour diffuser une émission préenregistrée, ou bien de la musique.
- La partie droite permet de lancer/arrêter la diffusion.
- On peut aussi enregistrer le flux dans un fichier et archiver ainsi les émissions pour une rediffusion ou bien une mise-en-ligne sur le site de l'école.

Pour adapter M3W à notre usage, il faut modifier quelques paramètres du fichier de configuration :

- Réglage de la carte son : Cliquez sur Options => Carte son Le « contrôle automatique du gain » n'est utile que si vous transmettez du son enregistré directement avec un micro branché sur la carte son. Il permet de lisser l'amplitude du signal. Le son radio en provenance de la table de mixage étant normalement raccordé à l'entrée ligne, vous n'avez pas besoin d'activer cette fonction.
- Réglage de l'encodeur : Cliquez sur Options => Encodeur Sélectionnez les valeurs suivantes:
	- o Encodage: sélectionnez Constant.
	- o Mode: sélectionnez Stereo.
	- o Bitrate: saisissez 32000 pour un bitrate de 32Kbits. Pour une meilleure qualité du son diffusé, faites des essais en augmentant le bitrate : 64000 , 128000.
	- o Cliquez sur OK pour valider votre choix et fermer la fenêtre
	- Sélection du serveur de streaming : Cliquez sur Options => Diffusion Entrez les valeurs suivantes :
		- o Serveur: laissez localhost.
		- o Mountpoint: « radio\_école » (ou tout autre nom)
- o Port: 8000
- o Mot de passe: « hackme » (si pas modifié dans IceCast)
- o Utilisateur : « source »
- o Cliquez sur OK pour valider votre choix et fermer la fenêtre.

**Enregistrez la configuration :** M3W n'enregistre pas automatiquement la configuration. Cliquez sur Fichier => Enregistrer sous et sauvegardez cette configuration sur le bureau de l'ordinateur. L'icône ainsi créée vous servira à lancer M3W avec la bonne configuration.

Enregistrement d'une émission en direct :

- M3W offre la possibilité d'enregistrer le son diffusé dans un fichier mp3. Cliquez sur Options => Enregistrement Sélectionnez dans la boite de dialogue un dossier et un nom de fichier.
- Cliquez ensuite sur le bouton d'enregistrement symbolisé par un rond rouge dans la rubrique Fichier d'enregistrement. Si l'enregistrement se passe bien vous voyez le nombre d'octets augmenter et s'afficher à droite du bouton d'enregistrement RECORDING.
- Si vous cochez la case Ajouter, M3W ajoute les enregistrements à la suite du précédent enregistrement. Sinon à chaque fois que vous démarrez le nouvel enregistrement écrase le précédent.

Il ne reste plus qu'à connecter la sortie ligne de la table de mixage à l'entrée son de l'ordinateur, puis de lancer ICECAST et M3W. Le serveur fonctionne.

#### **Configuration du mélangeur audio de l'ordinateur**

La table de mixage de l'ordinateur s'ouvre en double-cliquant sur l'icône son de la barre des tâches. Régler ensuite le mélangeur comme suit :

Canaux en sortie :

- Activer les sorties WAVE et CDROM et MIXER et régler les volumes au maximum.
- **Désactiver la sortie LINE** pour éviter le phénomène de Larsen

Canaux en entrée :

• Sélectionner l'entrée LINE (reliée à la sortie de la table de mixage)

#### **Plan de câblage entre l'ordinateur et la table de mixage**

Sortie principale de la table  $\Leftrightarrow$  entrée ligne de l'ordinateur (fiche bleue) Entrée ligne de la table  $\Leftrightarrow$  sortie audio de l'ordinateur (fiche verte) La fiche entrée micro de l'ordinateur n'est pas utilisée. (fiche rouge)

Il faut utiliser des câbles blindés. S'ils n'existent pas tels quels, on peut utiliser des adaptateurs ou bien les souder soi-même.

Les fiches côté ordinateur sont du modèle jack 3,5mm.

Côté table de mixage, on trouve en général du jack 6,35mm mais aussi des fiches RCA.

#### **Ecoute de l'émission sur les postes clients**

L'écoute doit se faire à partir d'un lecteur média capable de lire les flux audio. L'exemple qui suit utilise le logiciel libre VLC MEDIA PLAYER.

Une fois le logiciel installé, connectez-vous au serveur IceCast du réseau. Pour cela, vous devez connaître **l'adresse réseau** de l'ordinateur qui héberge IceCast. Par exemple 192.168.1.11

Ouvrez alors un navigateur web et tapez dans la barre d'adresse :

http://192.168.1.11:8000/status.xsl (remplacez l'adresse IP par celle de votre serveur)

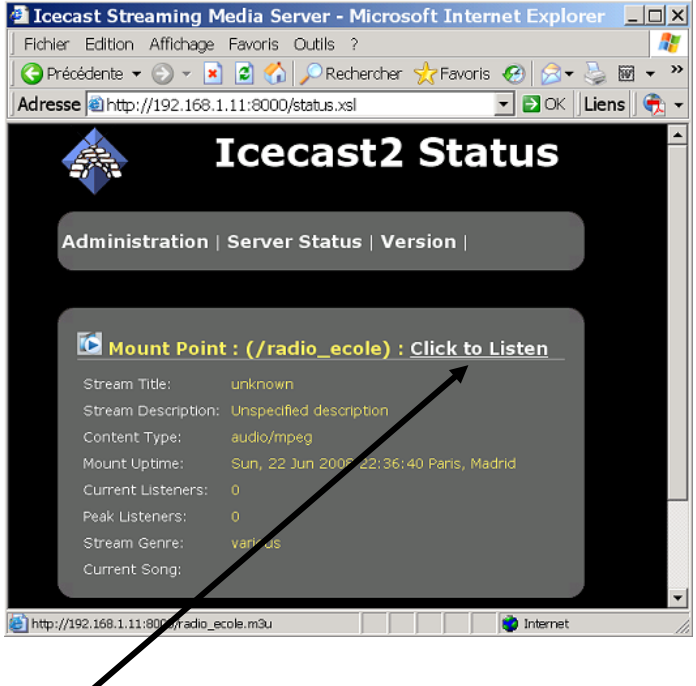

Cliquez sur le lien pour écouter la radio en direct.

#### **Séquence de mise en route**

Pour une émission en direct :

- 1. Allumer la table de mixage et régler les volumes.
- 2. Lancement de l'ordinateur du studio
- 3. Préparer la lecture les jingles et des reportages pré-enregistrés.
- 4. Démarrer le serveur de streaming Icecast
- 5. Lancer le diffuseur M3W
	- a. Créer le fichier de sauvegarde de l'émission
	- b. Lancer la capture de la carte son
	- c. Lancer l'enregistrement de l'émission
	- d. Lancer la diffusion

## Logiciels outils

• Audacity.

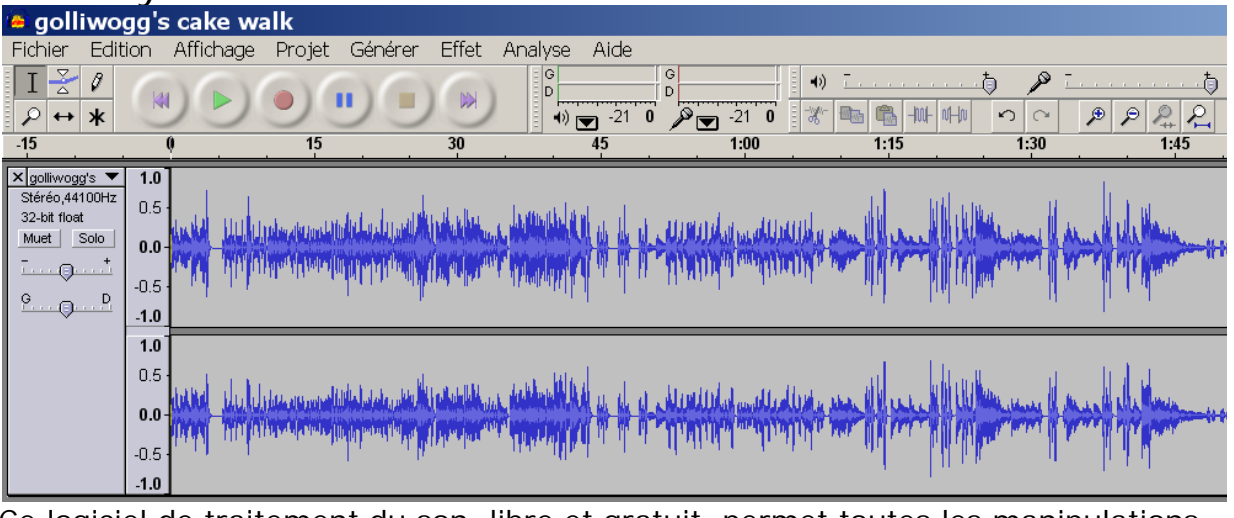

Ce logiciel de traitement du son, libre et gratuit, permet toutes les manipulations possibles. Il vous aidera à monter les séquences préenregistrées comme les reportages ou les interviews. Le résultat final, sauvegardé au format mp3, sera directement utilisable lors de l'émission.

- o Téléchargez la dernière version d'Audacity sur ce site : http://audacity.sourceforge.net/
- o Installez le logiciel.
- o Une fois le logiciel installé, il faut lui ajouter un composant qui permettra d'utiliser le format mp3. Il s'agit du fichier lameenc.dll que vous trouverez facilement sur Internet, par exemple ici : http://www.tutoriels-animes.com/logitheque/lame\_enc.dll
- o Enregistrez-le dans C:\Program Files\Audacity\ puis lancez Audacity.
- o Allez dans le menu " Edition"
	- Cliquez sur "Préférences"

Cliquez sur l'onglet "Formats de fichier"

Cliquez sur "Chercher la librairie".

Dans la fenêtre qui s' ouvre alors, cliquez sur "oui" et grâce l'explorateur, sélectionnez lame\_enc.dll que vous avez placé dans C:\Program Files\Aucacity Choisissez le débit de votre choix (192 pour garder une très bonne qualité) Validez en cliquant sur OK

- o L'installation logicielle est terminée. Elle n'est à faire qu'une seule fois bien entendu.
- Jingle.

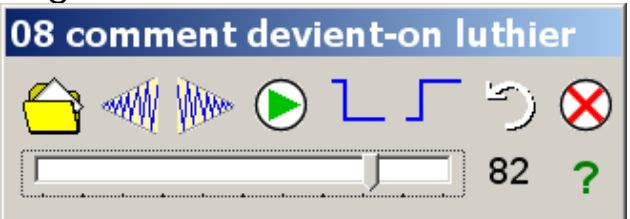

Spécialement étudié pour diffuser un jingle en arrière plan, il peut aussi servir pour lancer n'importe quelle séquence préenregistrée.

- o Téléchargez-le sur cette page : http://primatice.net/index.php?rub=Article&a=52
- o Lancez Jingle, chargez le fichier audio, programmez les options (fondu en ouverture, en fermeture, lecture en boucle)

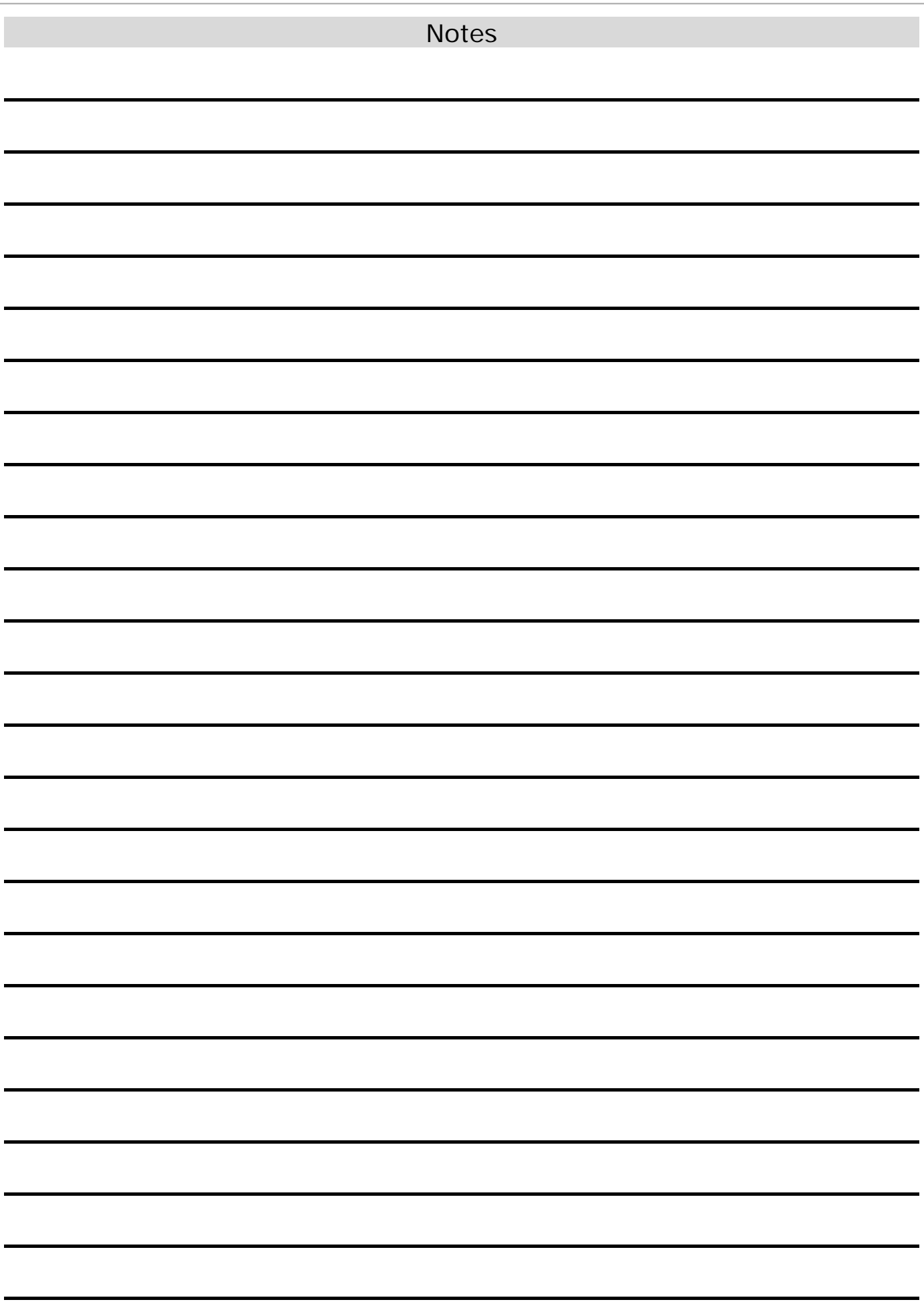